对于比特币 (BTC),著名和广受赞誉的加密策略师 Michaël van de Poppe 表达 了乐观的观点,声称领先的加密货币的"天空是极限",现在它的交易价格超过 27,400 美元。他指出比特币在 26,600 美元的积极重新测试,表明其上涨趋势可能继续。比特币目前的交易价格为

28,133 美元。

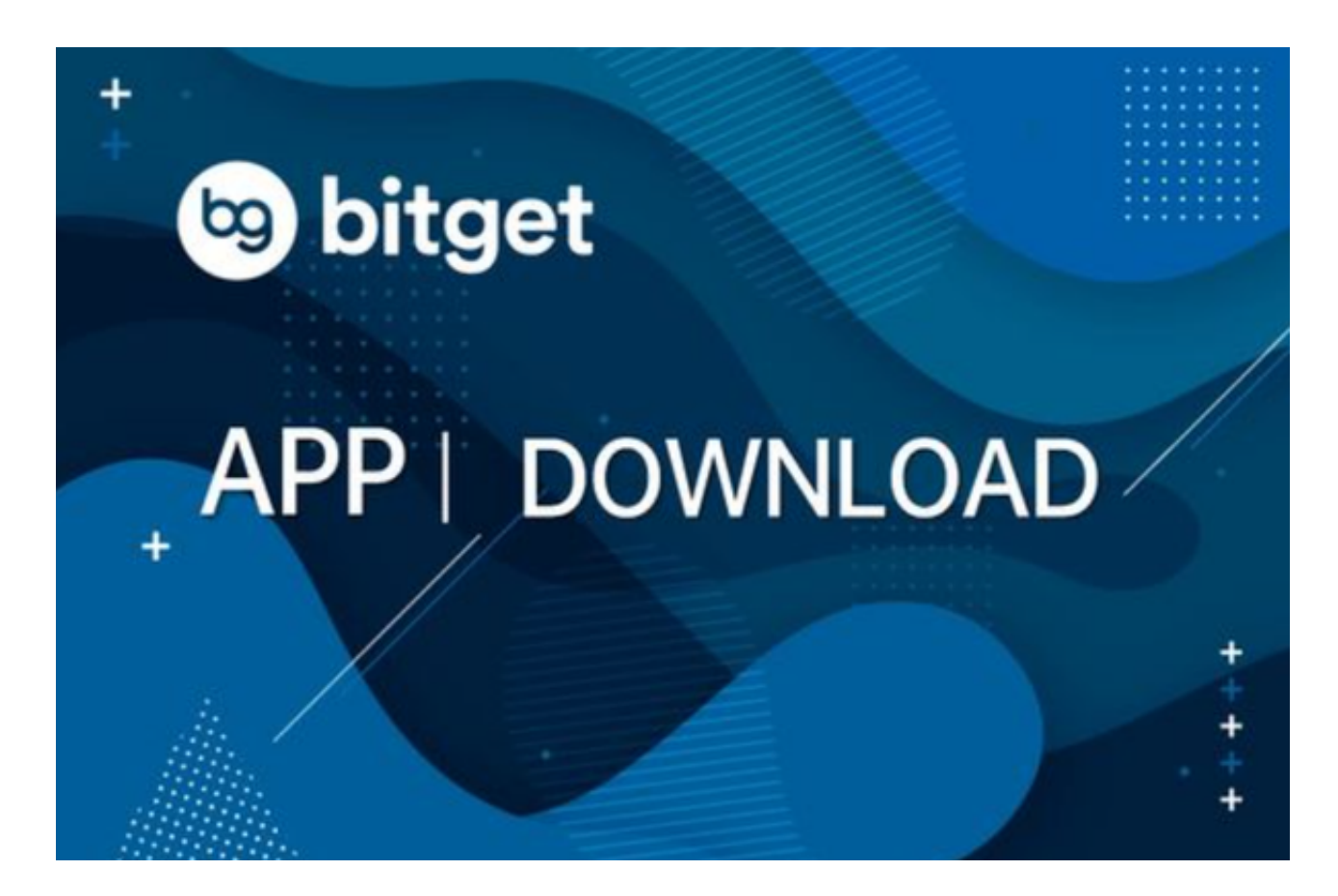

 这时候进入加密市场,在手机上下载专业的交易所app即可。Bitget成立于 2018 年,是全球领先的加密资产跟单交易平台。目前,Bitget 为全球 100 多个国家或地区的超过800 万用户提供服务,并通过安全且一站式的交易解决方案 ,帮助用户更聪明的交易。Bitget 是首家推出 USDT 合约和跟单交易的加密交易所。同时,Bitget 正不断扩大服务范围,包括现货交易、Launchpad、赚币,为用户提供 450 余种币种及超过 580 个交易对。

Bitget手机APP如何下载?您可以通过以下步骤,下载Bitget手机APP:

安卓手机下载安装:打开Bitget的官方网站,如尚未拥有帐号,可注册一个新帐号 ,单击下载图标,用手机扫描出现的二维码,建议用浏览器进行扫码,微信扫码可 能会出现网页停止访问的情况,请点击本地下载,再按提示进行下载安装即可。

如果不是用浏览器扫码,那么也许要单击右上方的图标,选择在浏览器打开,再 点击本地下载,普通下载,根据需要完成下载安装工作。

 苹果手机下载安装:中国大陆地区Apple ID无法直接在App Store下载Bitget的App,非中国内地Apple ID可以下载使用Bitget的App。

第一步:注册海外Apple ID

 1.在浏览器中搜索https://www.bitget.site/zh-CN/链接,进入注册新Apple ID的 页面。2.填写相关信息:所选区域;邮箱地址应该是之前没有注册过的苹果账号, 手机号应该是有效且在用的,后面是用来接收验证码的。都填好了,点击接着。3. 邮箱和短信会先后收到六位数字的验证码,根据提示输入验证码后注册海外Apple ID。

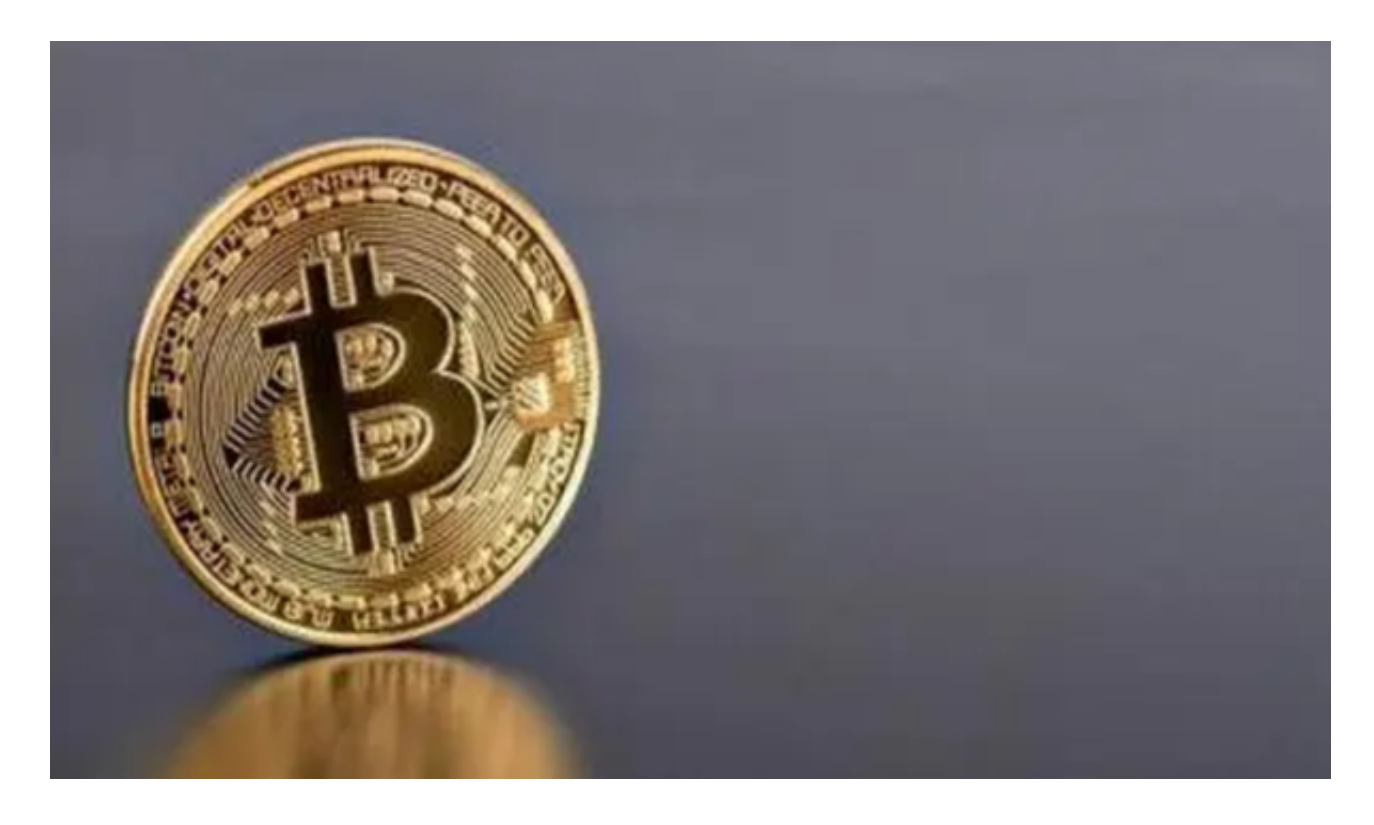

第二步:用海外Apple ID下载Bitget软件

1,进入AppStore,退出原账号,登录新注册的账号。因为是新ID,所以会出现 提示,请点击查看并勾选同意进入下一页。2.填写信息,然后进入下一页。3.登录 后,在App Store中搜索Bitget即可下载正版Bitget软件。

Bitget手机app还是一款款超棒的区块链教育平台,这里有着非常安全的交易系统

,同时全部的交易过程都是安全透明的,让用户能够更快的找到自己的交易信息, 也能够第一时间获取到币圈中的投资动态。